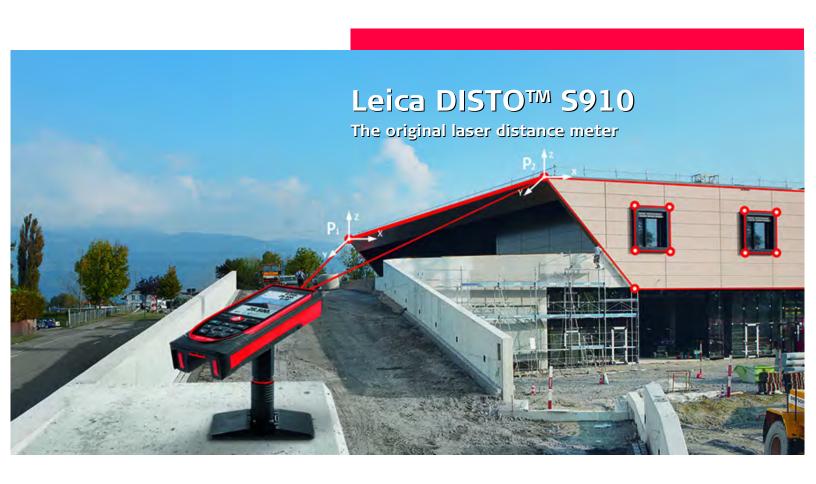

- when it has to be **right** 

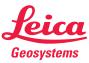

### **Table of Contents EN** Instrument Set-up -----Overview ------Point to point measurements perations ----- Using the Touch Screen ----- Timer 36 Triangular area 37 Height-profile measurement 38 Diameter 39 Message Codes-----Permanent / Minimum-Maximum measuring - - - - - - - - - Diameter 39 Adjusting measuring reference 40 Pythagoras (2-point) 41 Height tracking 42 Area from Photo 43 Area from Photo 43 Compass 44 Pythagoras (3-point) 45 Trapezium 46 Stake out 47 Technical Data------48 Message Codes ------49 Safety Instructions 50 Areas of responsibility 50 Permitted use 50 Prohibited use 50 Limits of use 51 Disposal 51 Calibration of tilt sensor (Tilt Calibration) - - - - - - - - - - - - - -Information/Software Update -----Functions Overview -------Smart Horizontal Mode -----

### Introduction

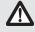

The safety instructions and the user manual should be read through carefully before the product is used for the first time.

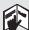

The person responsible for the product must ensure that all users understand these directions and adhere to them.

The symbols used have the following meanings:

### **A** WARNING

Indicates a potentially hazardous situation or an unintended use which, if not avoided, will result in death or serious injury.

### **ACAUTION**

Indicates a potentially hazardous situation or an unintended use which, if not avoided, may result in minor injury and/or appreciable material, financial and environmental damage.

i

Important paragraphs which must be adhered to in practice as they enable the product to be used in a technically correct and efficient manner.

### **Overview**

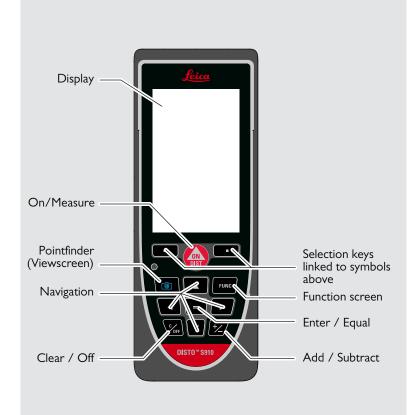

# **Basic** measuring screen

# Status bar 0.051 m 5.678 m 32.542 m Main line Active function Tap here to start ON/DIST in a distance function Favorites

### **Selection screen**

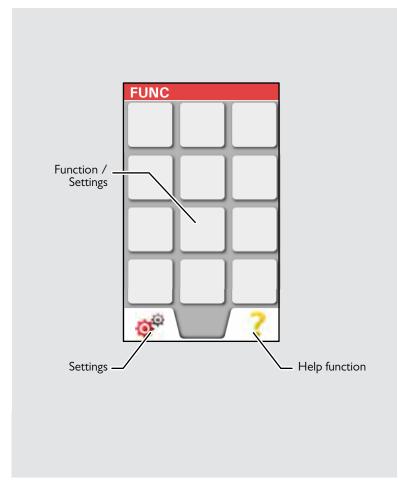

Leica DISTO $^{TM}$  S910 808167a

# **Pointfinder (Viewscreen)**

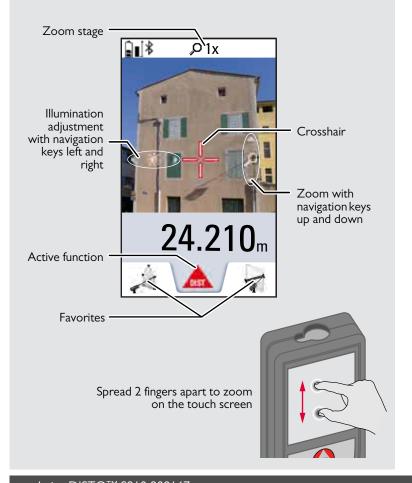

### Icons on Status bar

| <b>\$</b>                                                                                                    | Scroll up and down for further results                                     |
|----------------------------------------------------------------------------------------------------|----------------------------------------------------------------------------|
| ш                                                                                                    | Battery power                                                              |
| *                                                                                                    | Bluetooth® is switched on                                                  |
| *                                                                                                    | Bluetooth® connection established                                          |
| <b>@</b>                                                                                                    | Device is not leveled                                                      |
| •                                                                                                    | Device is leveled                                                          |
| 8                                                                                                    | Device was moved after leveling - affects measuring accuracy               |
| Δ                                                                                                    | Offset is activated and subtracts the defined value from measured distance |
| <u>\tilde{\tilde{\</u> | Offset is activated and adds the defined value from measured distance      |
| 罴                                                                                                    | Device is measuring                                                        |
| g                                                                                                    | DISTO™ WLAN hotspot activated                                              |
| 9                                                                                                    | Other device connected to DISTO™ WLAN hotspot                              |
| 叁                                                                                                    | WLAN client mode activated                                                 |
| ę                                                                                                    | DISTO™ connected as client to WLAN                                         |
| ٥                                                                                                    | Zoom                                                                       |
|                                                                                                    | Measuring reference                                                        |

Leica DISTO $^{TM}$  S910 808167a

### Charging the Li-Ion battery via USB

Charge the battery before using it for the first time. Use the provided cable to charge the battery.

Plug the small end of the cable into the port of the device, and plug the end of the charger into an electrical socket. Select the appropriate connector for your country. The device cannot be used while it is charging.

The computer can also be used to charge the device, but this takes more time. If the device is connected to the computer via USB cable, you can download or delete the gallery. **It is not possible to upload any data.** 

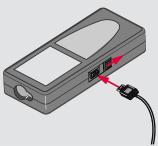

When you charge the battery, the following icons show the status:

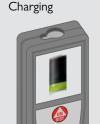

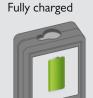

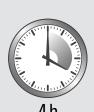

Charge batteries when battery symbol is flashing. While charging, the device may heat up. This is normal and should not affect the device's lifespan or performance. If the battery gets hotter than 40°C / 104°F, the charger stops.

At a recommended storage temperature of -20°C to +30°C (-4°F to +86°F), batteries containing a 50% to 100% charge can be stored up to 1 year. After this storage period the batteries must be recharged.

10 save energy, unplug the charger which hot in use

### **A**CAUTION

Connecting the charger improperly may cause serious damage to the device. Any damage caused by misuse is not covered by the warranty. Use only Leica-approved chargers, batteries, and cables. Unapproved chargers or cables can cause the battery to explode or damage the device.

If the device is connected to the computer via USB cable, you can download or delete the gallery. It is not possible to upload any data.

Leica DISTO™ S910 808167a

# Using the Smart Base

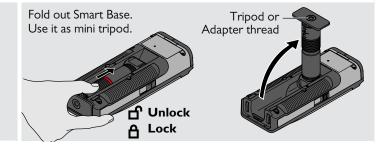

# **Using the Smart Base Extension**

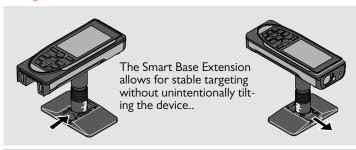

Do not move or tilt the Smartbase during measuring.

We recommend the use of a tripod with the Leica FTA360-S adapter.

**EN Operations** 

### **Using the Touch Screen**

Use only fingers to use the touch screen.

trical devices.

Electrostatic discharges can cause the touch screen to malfunction.

Do not allow the touch screen to contact water. The touch screen may malfunction in humid conditions or when exposed to water.

To avoid damaging the touch screen, do not tap it with anything sharp or do not apply excessive pressure to it with your fingertips.

### **Tapping**

i

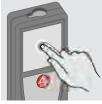

Tap on the display to open an onscreen button or to make a selection. Tapping on the icon in the middle of the bottom line activates the distance measurement or triggers the camera.

### **Dragging**

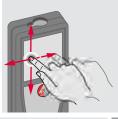

Drag on the display to move to previous or to next screen in the galerie function.

### **Pinching**

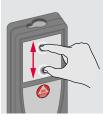

Spread 2 fingers apart to zoom if pointfinder is activated.

mal keypad buttons can be used also.

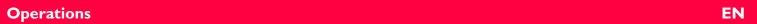

# **Switching ON/OFF**

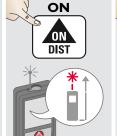

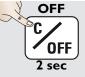

Device is turned OFF.

### Clear

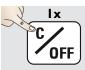

Undo last action.

# Message Codes

**OFF** 

Leave actual func-

tion, go to default

operation mode.

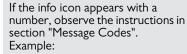

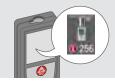

### Permanent / Minimum-Maximum measuring

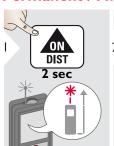

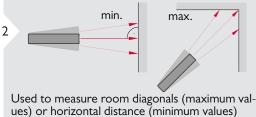

The minimum and maximum distance measured is displayed (min, max.). The last value measured is displayed in the main line.

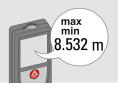

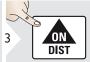

Stops permanent / minimum-maximum measuring.

### Add / Subtract

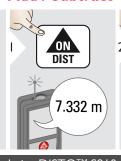

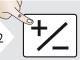

The next measurement is **added** to the previous one.

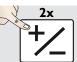

If no key is pressed for 180 sec, the device switches off automatically.

The next measurement is **subtracted** from the previous one.

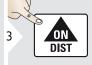

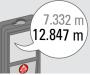

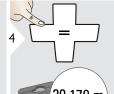

20.179 m

This process can be repeated as required. The same process can be used for adding or subtracting

Leica DISTO $^{TM}$  S910 808167a

**Operations EN** 

# **Pointfinder (Viewscreen)**

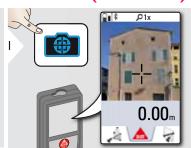

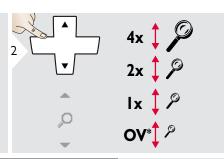

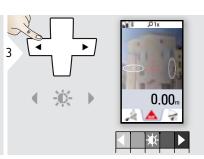

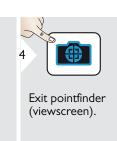

i

This is a great help for outdoor measuring. The integrated pointfinder (viewscreen) shows the target on the display. The device measures in the middle of the cross hair, even if the laser dot is not visible. Parallax errors occur when the pointfinder camera is used on close targets, with the effect that the laser appears displaced in the crosshair. In this case the error is automatically corrected with a shift of the crosshair.

\* OV = Overview

### **Screenshot**

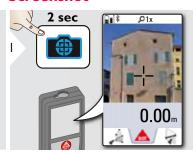

Screenshot photo is saved in gallery.

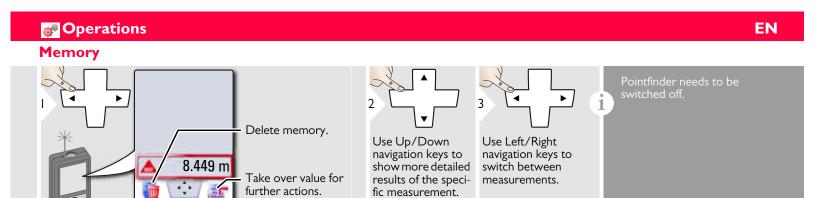

Leica DISTO $^{\text{TM}}$  S910 808167a

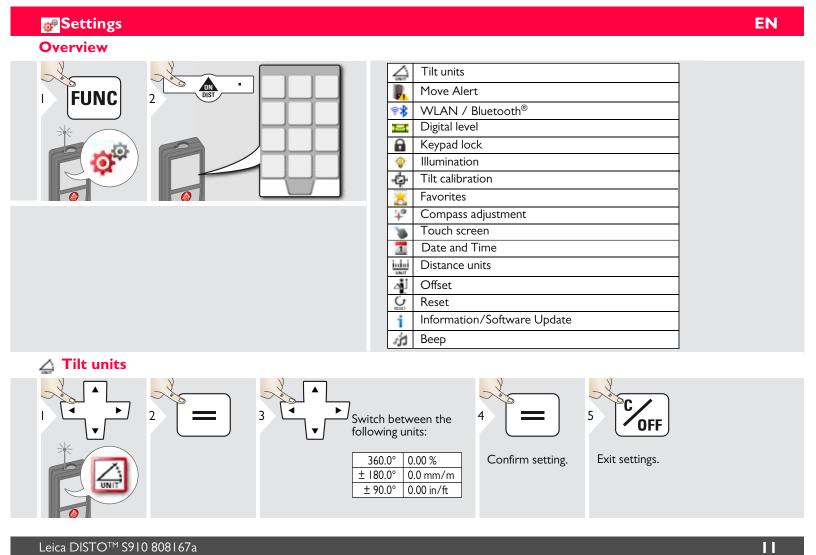

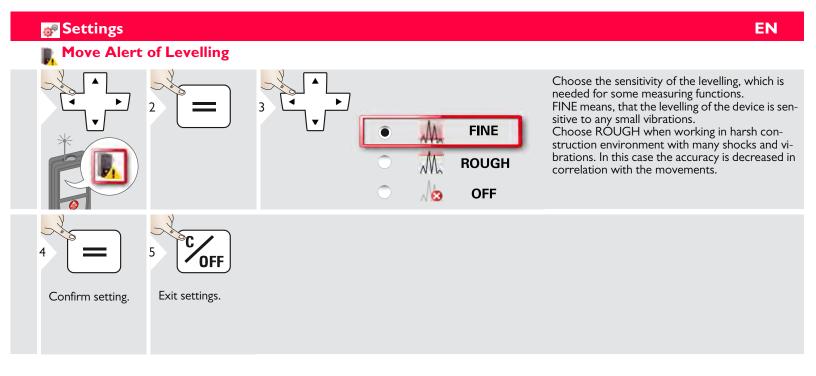

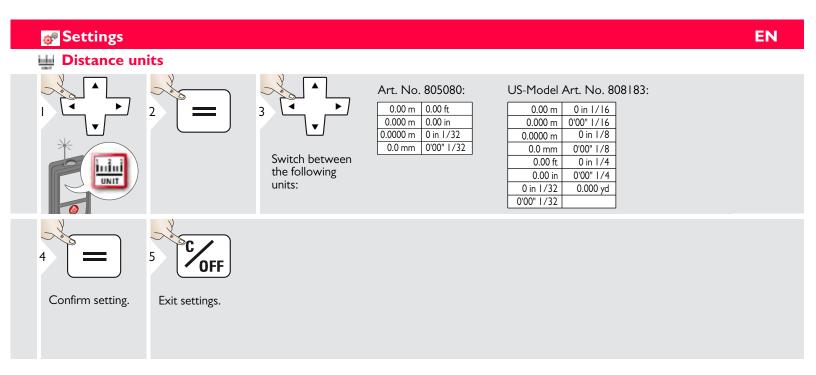

Leica DISTO $^{TM}$  S910 808167a

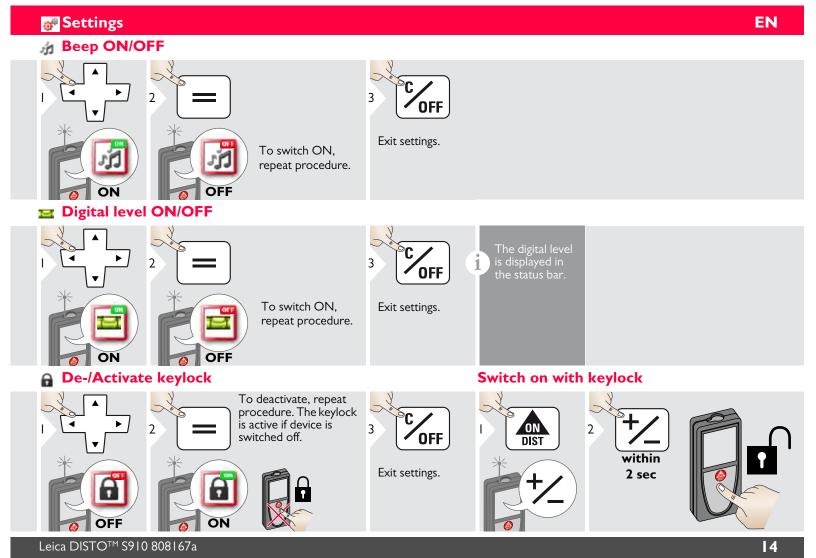

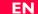

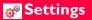

### **Bluetooth® /WLAN**

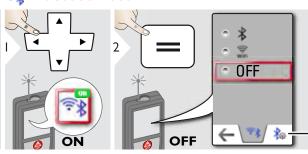

Explanation see info box below.

Special Settings for data transfer.

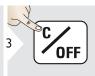

Exit settings.

Bluetooth®/WLAN is switched on and black Bluetooth®/WLAN icon is displayed in status bar. If connection is established the color of the icon changes to blue.

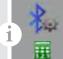

### Special Bluetooth® Settings

Figure Mode: Use this mode if the data needs to be transferred in figures, e.g. working with spread sheets. Ft/in fractional is converted into ft/in decimal. An additional press on the Bluetooth® Settings Icon allows further adjustments for data transfer.

Device is connected. Favorites disappear and two softkeys appear:

- Allows the arrow keys to move the cursor on your computer.
- sends the value of the main line to the computer.

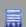

- Allows the arrow keys to move the cursor on your computer.
- sends the value of the main line to the computer.

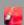

App Mode: Use this mode to transfer the data using an App. Special properties: ENCRYPTED is the default setting. In case of trouble with data transfer, select mode UNENCRYPTED.

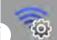

### **Special WLAN Settings**

i

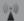

Available WLAN network can be choosen with the possibility to enter a password. Recommended for GIS applications.

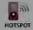

WLAN: DISTO™ acts as hotspot.

Data transfer unsecured or secured with serial number as password. Recommended for standard use.

Leica DISTO™ S910 808167a

1

### Bluetooth® data transfer

Connect the device with your smart phone, tablet, laptop,... The actual measurement is transferred automatically if Bluetooth® connection is established. To transfer a result from the main line, press =. Bluetooth® switches off as soon as the laser distance meter is switched off.

The efficient and innovative Bluetooth® Smart module (with the new Bluetooth® standard V4.0) works together with all Bluetooth® Smart Ready devices. All other Bluetooth® devices do not support the energy saving Bluetooth® Smart Module, which is integrated in the device.

We provide no warranty for free DISTO™ software and offer no support for it. We accept no liability whatsoever arising from the use of the free software and we are not obliged to provide corrections nor to develop upgrades. A wide range of commercial software can be found on our homepage. Apps for Android® or Mac iOS can be found in special internet shops.

For more details, see our homepage.

### WLAN data transfer

Only data from the function Point Data transmission can be transferred with WLAN. A corresponding program is needed to receive the data, e.g. DISTO™ transfer. For more details, see our homepage.

Leica DISTO $^{TM}$  S910 808167a

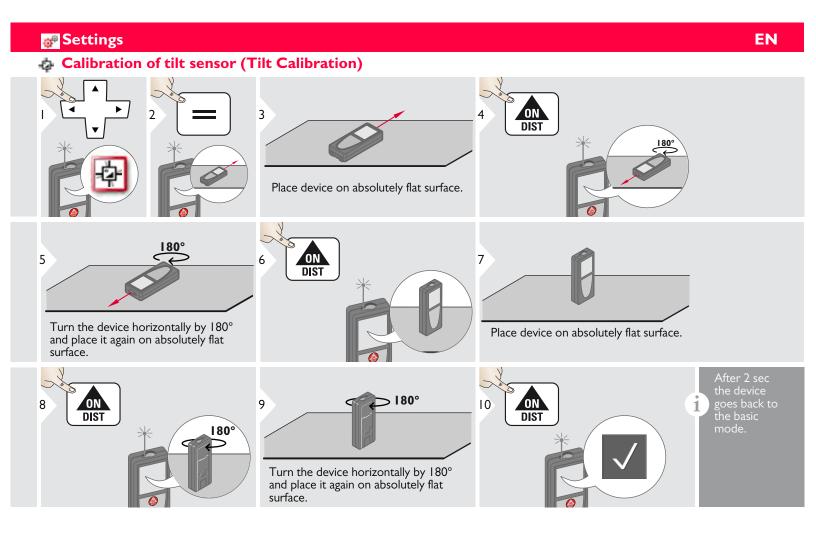

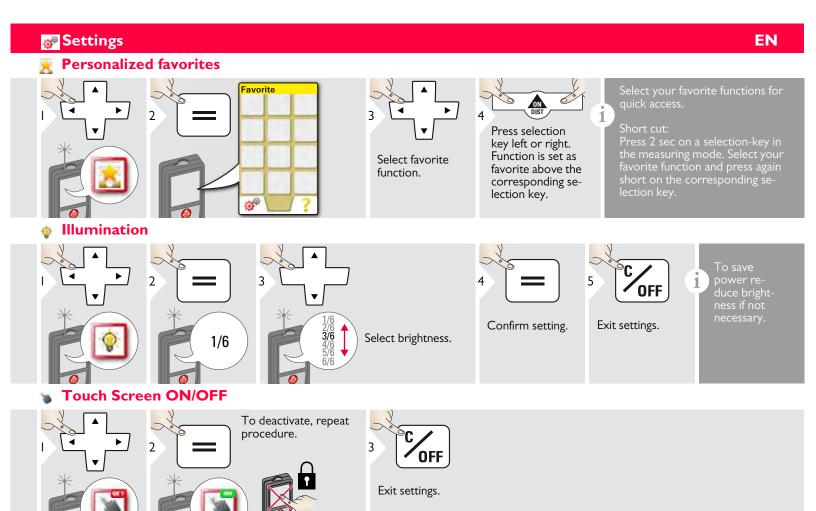

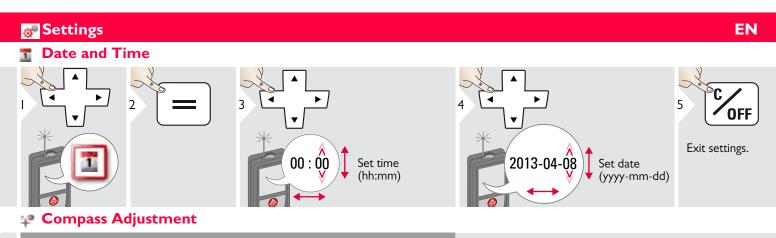

### Adjusting the magnetic declination

Depending on your geographic location, the angle of declination may vary from other locations, as the geographic and magnetic poles are aligned. However, if the reference location is not selected, the difference in declination between the poles can differ greatly. For best results, select the nearest geographic reference point using the steps below.

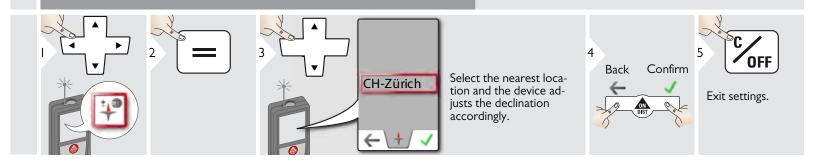

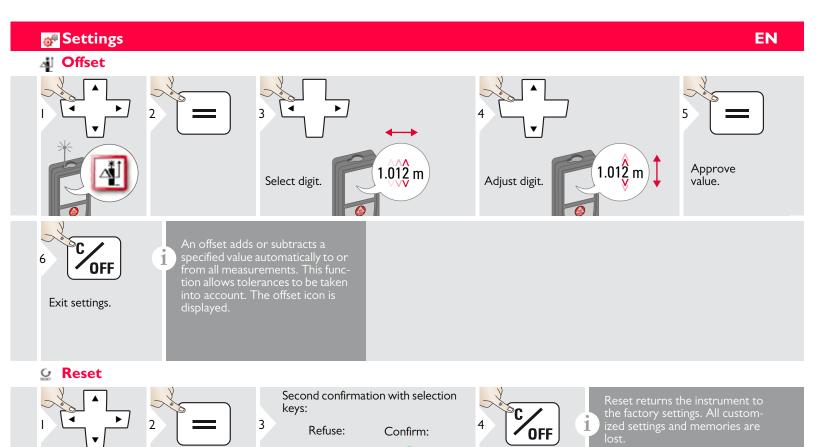

Exit settings.

A HARDWARE-RESET is done by pressing 15 sec on ON/DIST key.

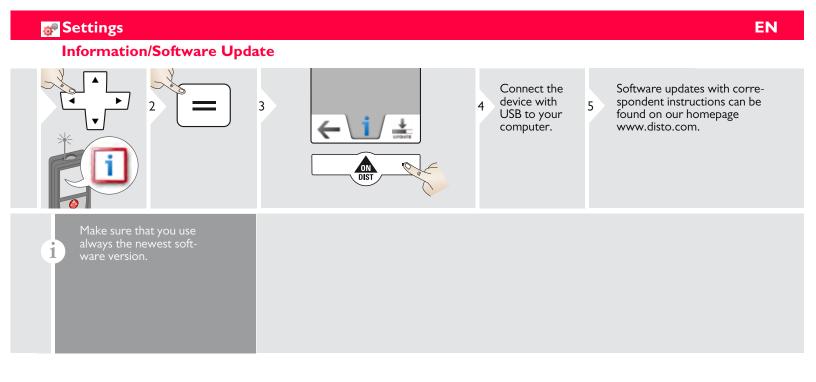

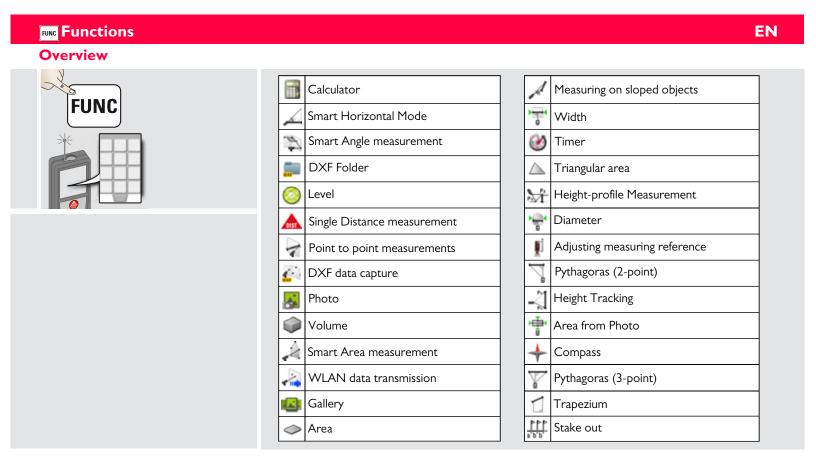

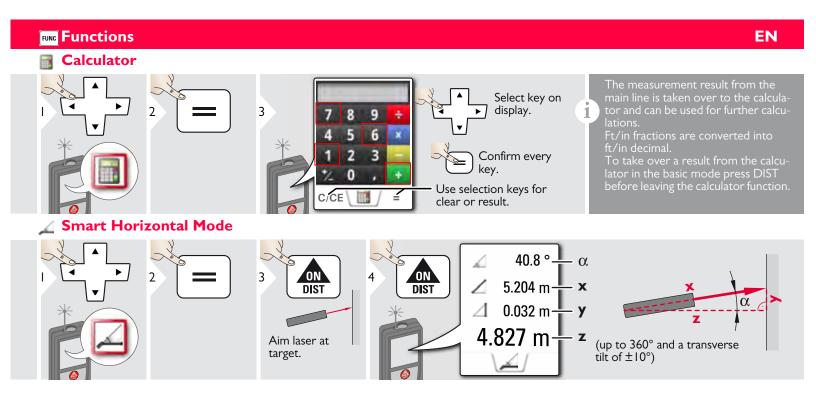

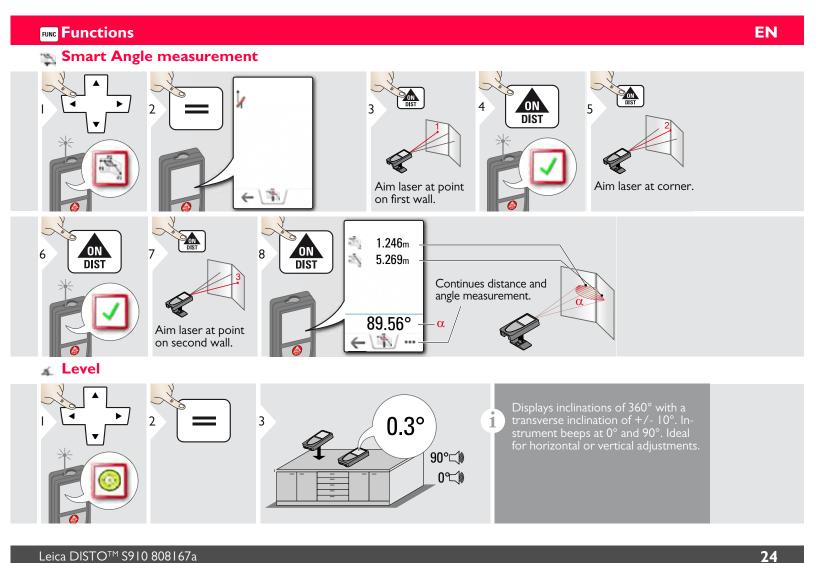

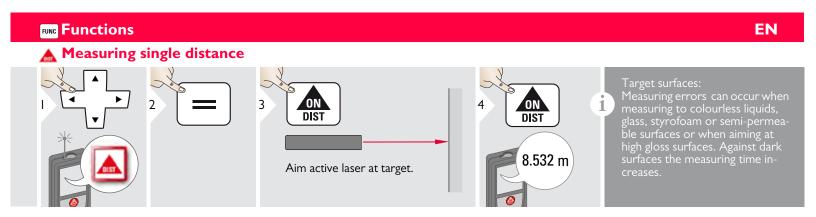

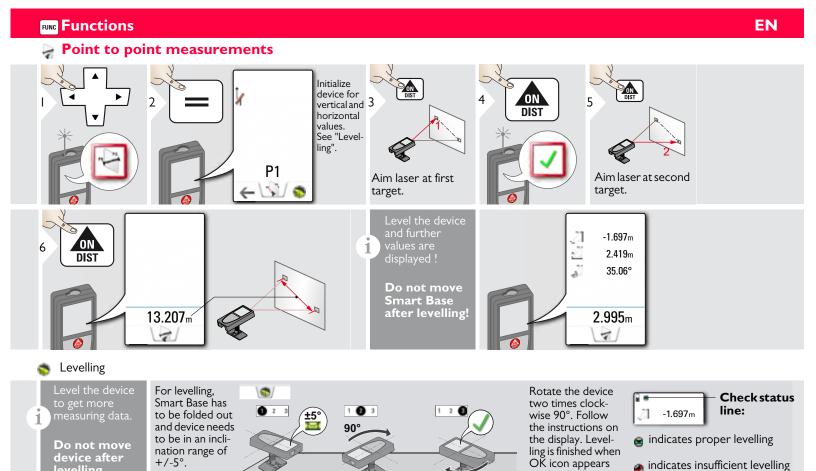

Do not move

device after levelling.

to be in an incli-

nation range of +/-5°.

26

indicates insufficient levelling

indicates that smart base was tilted and can affect measuring ac-

curacy

on the display.

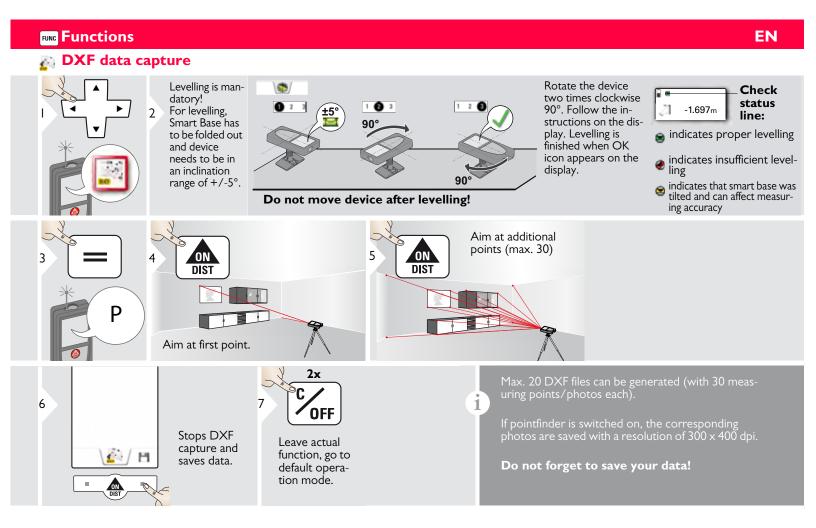

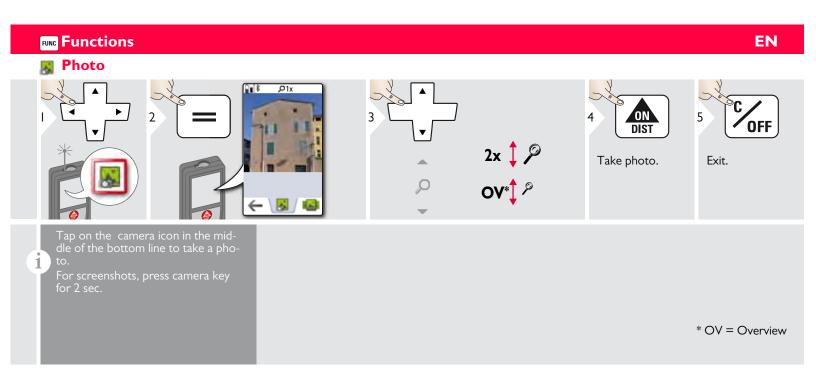

Leica DISTO<sup>TM</sup> S910 808167a

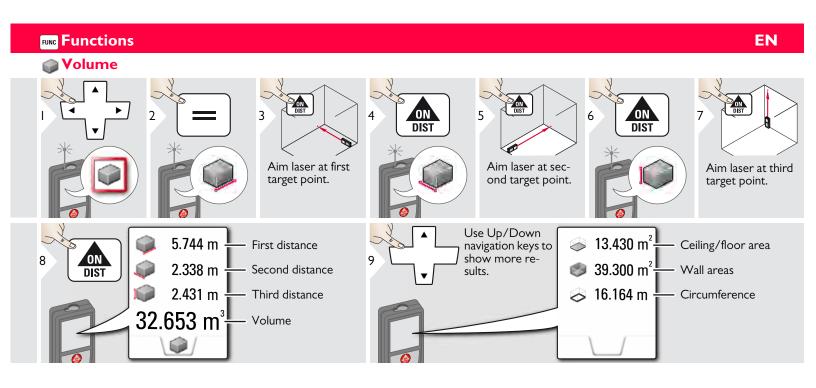

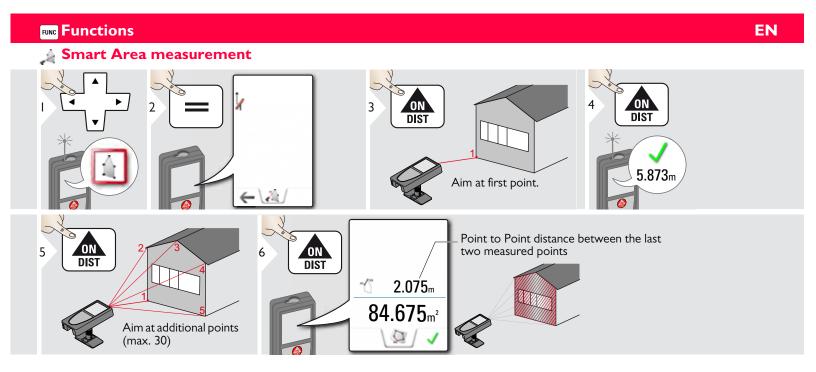

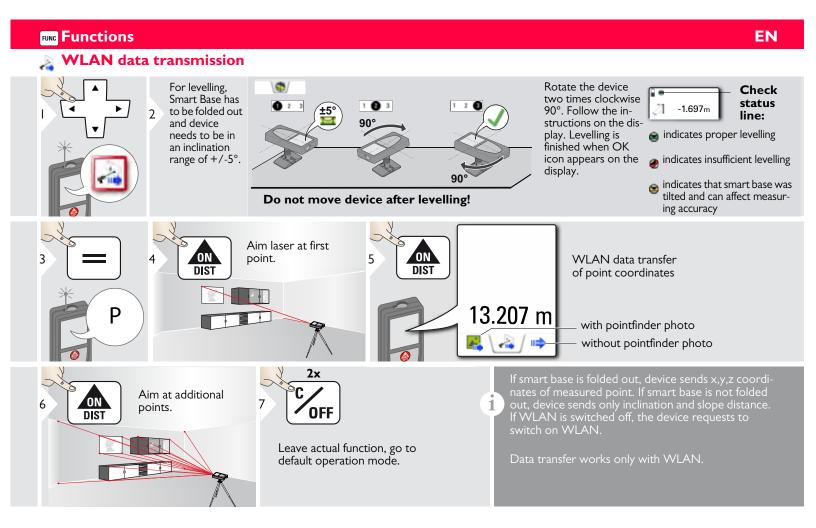

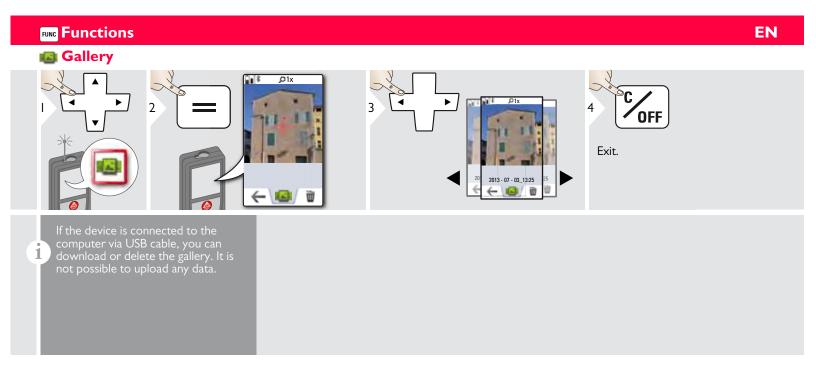

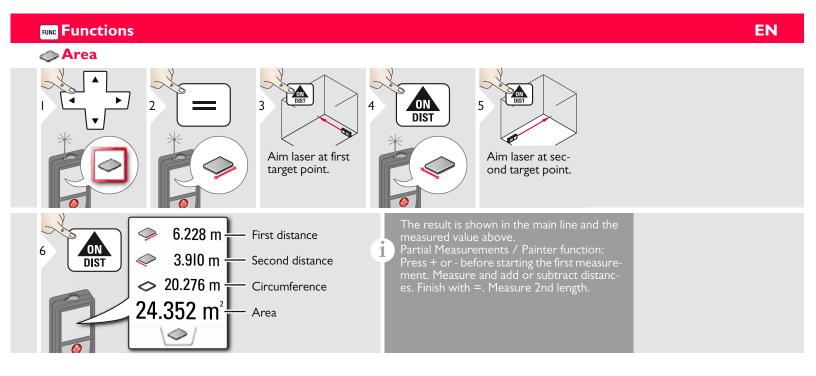

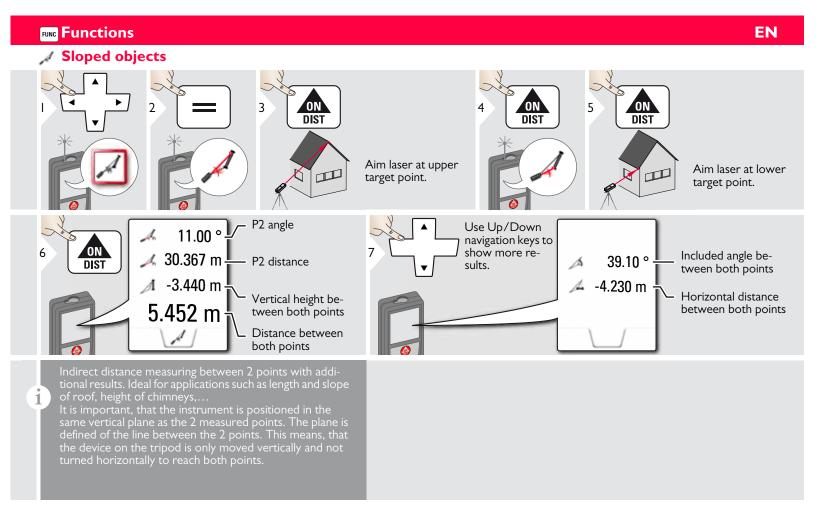

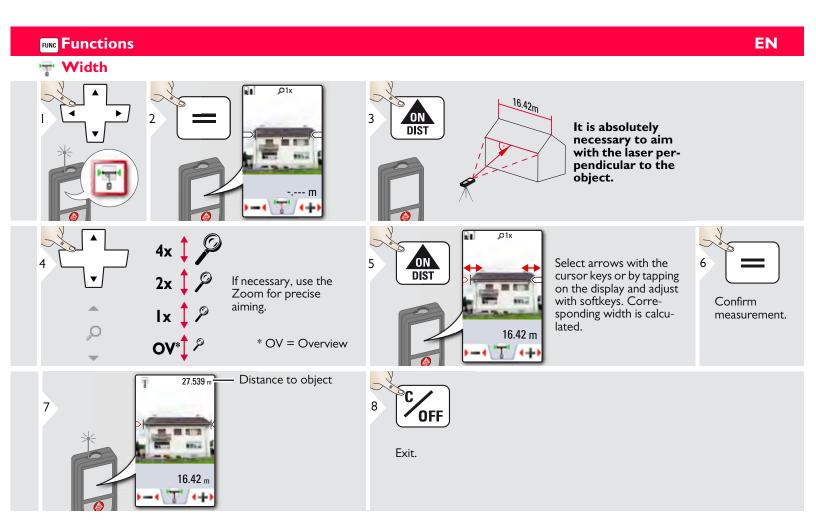

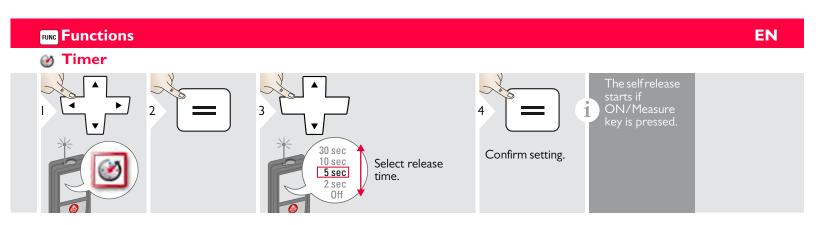

Leica DISTO<sup>TM</sup> S910 808167a

36

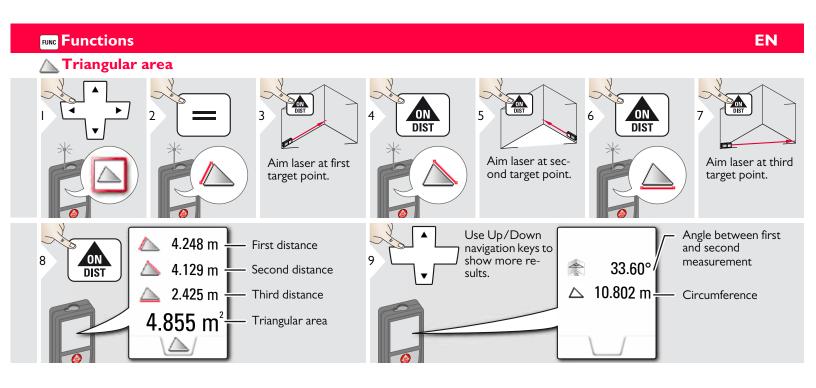

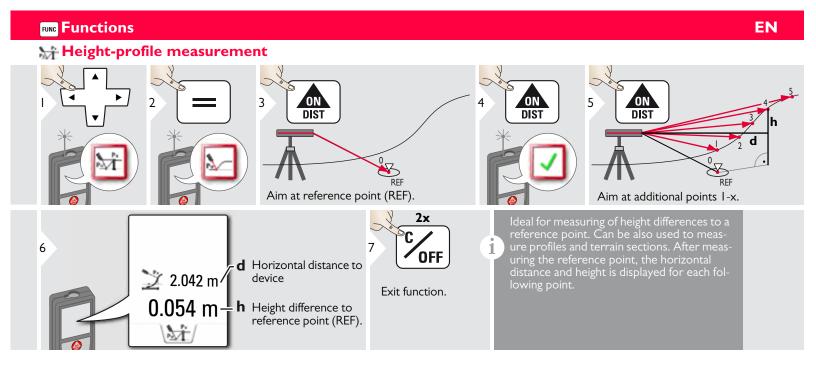

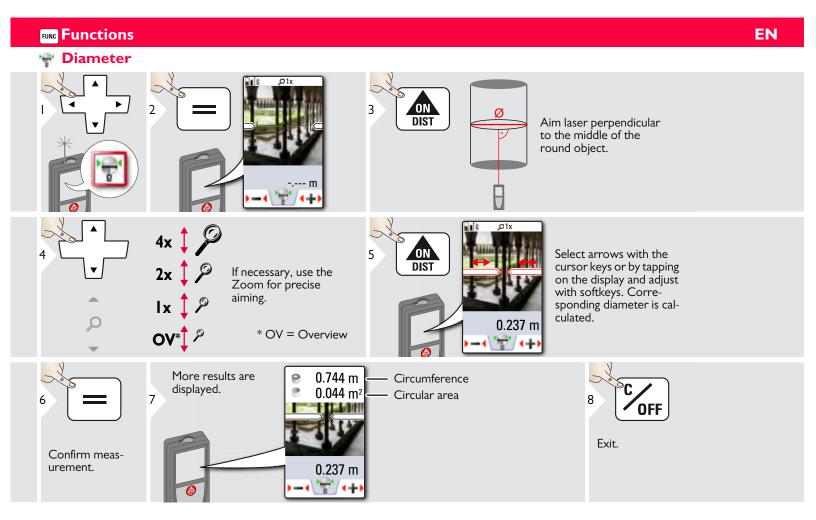

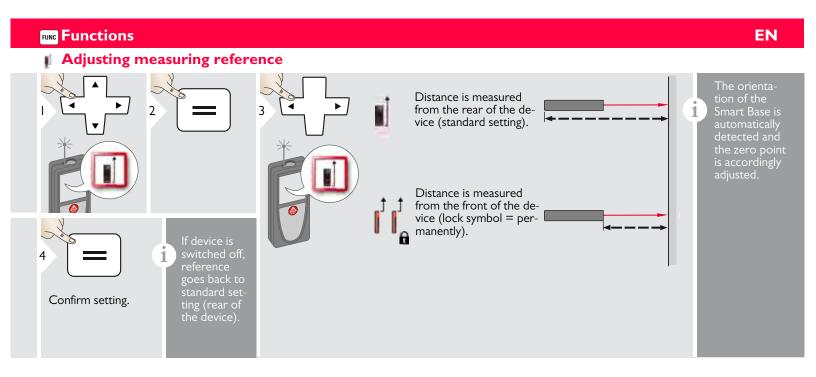

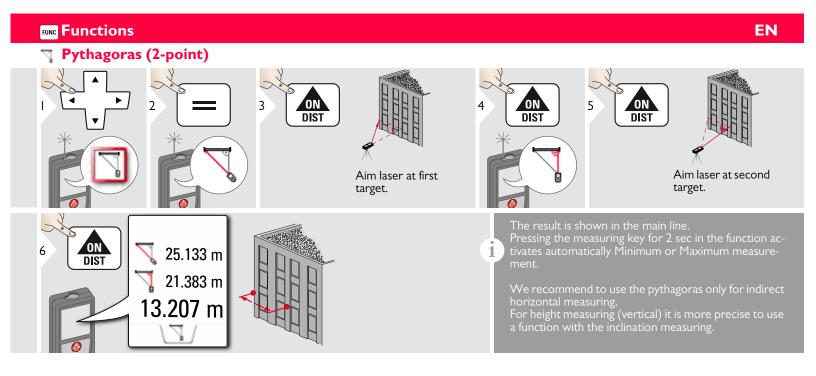

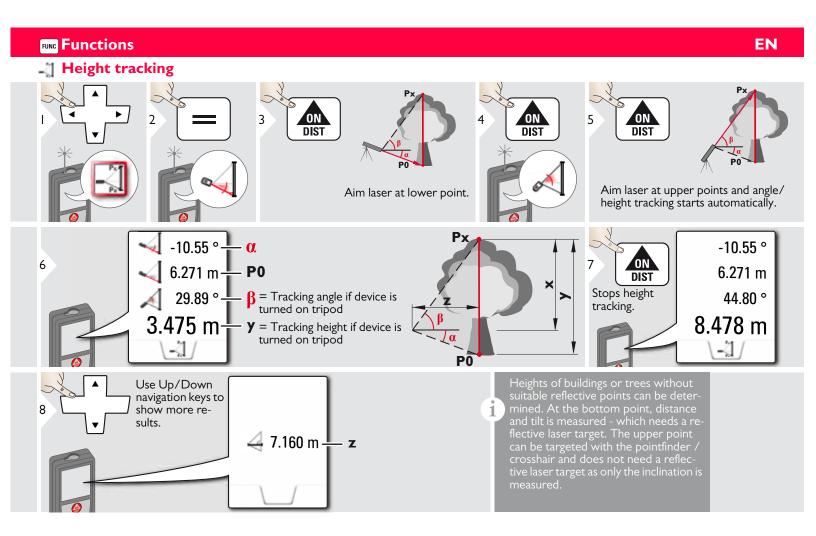

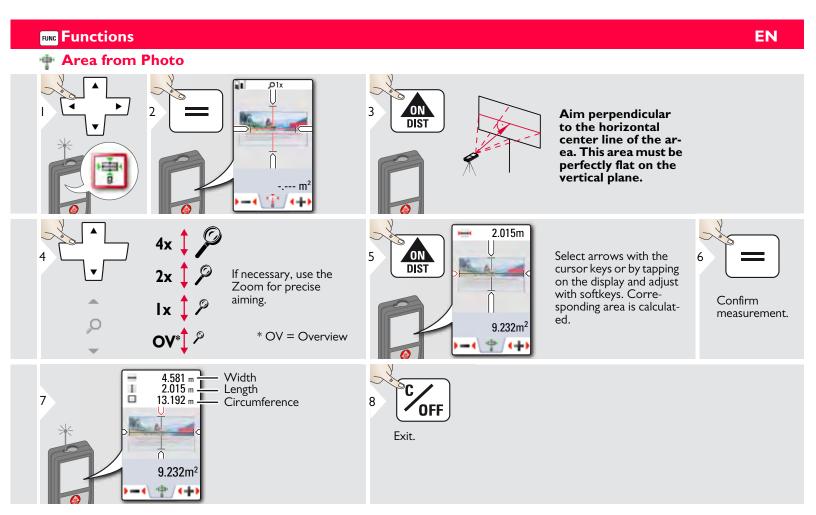

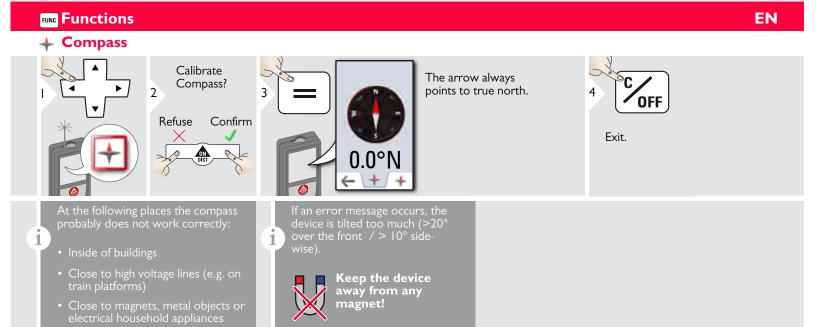

Calibration of Compass:

has to be calibrated before every first measurement

after switching on the device.

i

44

Rotate the device slowly in a figure 8 motion until OK

icon appears on the display.

device goes back to the compass mode.

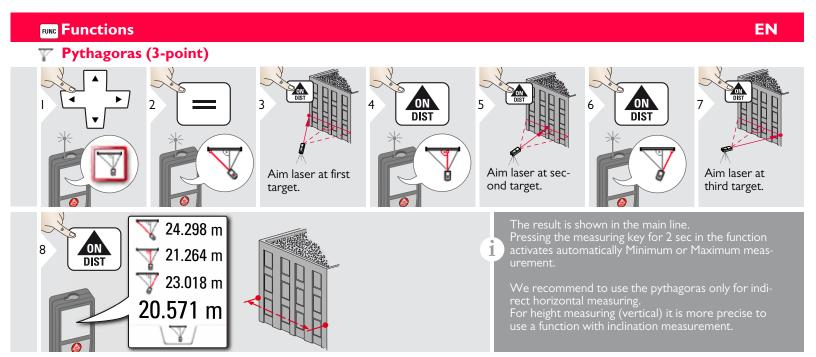

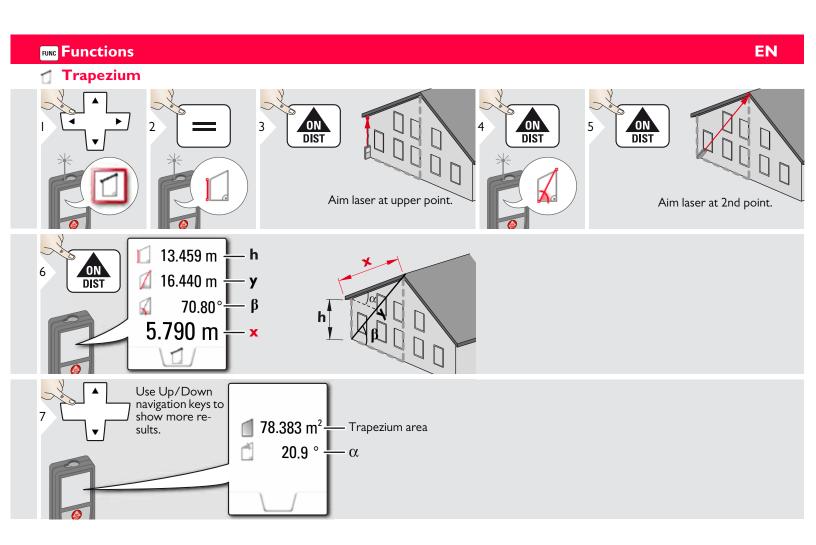

www. GlobalTestSupply. com

Leica DISTO<sup>TM</sup> S910 808167a

46

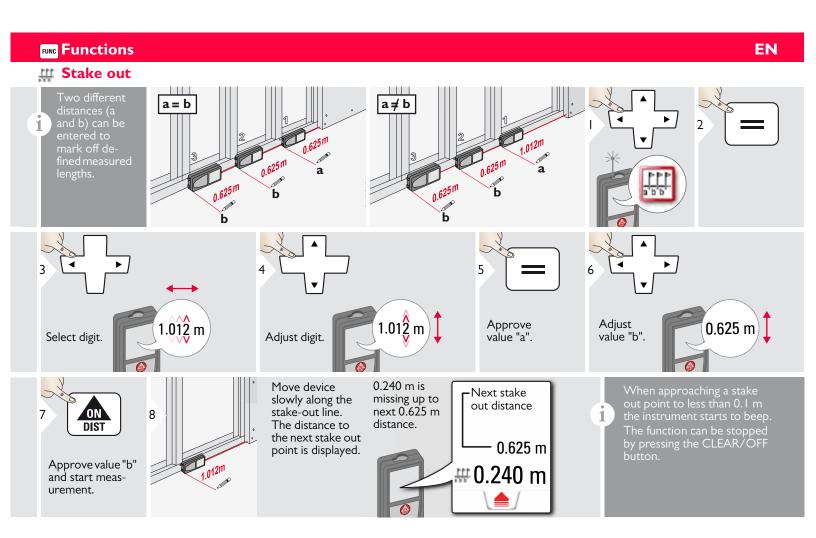

47

## Technical Data

| Distance measurement                     | (ISO 163331-I)                     |
|------------------------------------------|------------------------------------|
| Accuracy with favourable conditions *    | ± 1.0 mm / 0.04 in ***             |
| Accuracy with unfavourable conditions ** | ± 2.0 mm / 0.08 in ***             |
| Range with favourable conditions *       | 0.05m - 300 m /<br>0.16 - 1000 ft  |
| Range with unfavourable condition **     | 0.05m - 150m<br>(0.16 – 492 ft)    |
| Smallest unit displayed                  | 0.1 mm / 1/32 in                   |
| X-Range Power Technology <sup>™</sup>    | yes                                |
| Ø laser point at distances               | 6 /30 / 60 mm<br>(10 / 50 / 100 m) |

| Tilt measurement                       |               |
|----------------------------------------|---------------|
| Measuring tolerance to laser beam **** | -0.1° / +0.2° |
| Measuring tolerance to housing ****    | ± 0.1°        |
| Range                                  | 360°          |

| Smart Base                                                                          |                                                                  |
|-------------------------------------------------------------------------------------|------------------------------------------------------------------|
| Working range vertical sensor                                                       | -40° to 80°                                                      |
| Accuracy vertical sensor                                                            | up to +/- 0.1°                                                   |
| Working range horizontal sensor                                                     | 360°                                                             |
| Accuracy horizontal sensor                                                          | up to +/- 0.1°                                                   |
| Tolerance P2P function at distances (combination of sensors and distance measuring) | approx.:<br>+/- 2 mm / 2 m<br>+/- 5 mm / 5 m<br>+/- 10 mm / 10 m |

| Device levelling   |           |
|--------------------|-----------|
| Levelling range    | +/- 5°    |
| Levelling accuracy | +/- 0.05° |

| General                      |                                         |
|------------------------------|-----------------------------------------|
| Laser class                  | 2                                       |
| Laser type                   | 635 nm, < 1 mW                          |
| Protection class             | IP54 (dust- and splash water protected) |
| Autom. laser switch off      | after 90 s                              |
| Autom. power switch-off      | after 180 s                             |
| Bluetooth <sup>®</sup> Smart | Bluetooth <sup>®</sup> v4.0             |
| Range of Bluetooth®          | <10 m                                   |
| WLAN                         | yes                                     |
| Range of WLAN                | 10 m                                    |
| Dimension (H x D x W)        | 61 x 32 x 164 mm<br>2.4 x 1.3 x 6.5 in  |
| Weight                       | 291 g /10.2 oz                          |
| Temperature range: - Storage | -25 to 60 °C<br>-13 to 140 °F           |
| - Operation                  | -10 to 50 °C<br>14 to 122 °F            |
| - Charging                   | -10 to 40 °C<br>14 to 104 °F            |

| Digital data               |               |
|----------------------------|---------------|
| Resolution for photos      | 800 x 600 dpi |
| Resolution for screenshots | 240 x 400 dpi |
| File format                | JPG, DXF      |
| Download                   | USB           |
| Battery (Li-Ion)           |               |
| Rated voltage              | 3.7 V         |
|                            |               |

| 3.7 V        |
|--------------|
| 2.6 Ah       |
| Approx. 4000 |
| Approx. 4 h  |
| 5.0 V        |
| ΙA           |
|              |

\* favourable conditions are: white and diffuse reflecting target (white painted wall), low background illumination and moderate temperatures.

**EN** 

\*\* unfavourable conditions are: targets with lower or higher reflectivity or high background illumination or temperatures at the upper or lower end of the specified temperature range.

\*\*\* Tolerances apply from  $0.05\,\mathrm{m}$  to  $10\,\mathrm{m}$  with a confidence level of 95%. With favourable conditions the tolerance may deteriorate by  $0.05\,\mathrm{mm/m}$  for distances between  $10\,\mathrm{m}$  to  $30\,\mathrm{m}$ , by  $0.10\,\mathrm{mm/m}$  between  $30\,\mathrm{m}$  and  $100\,\mathrm{m}$  and by  $0.20\,\mathrm{mm/m}$  for distances above  $100\,\mathrm{m}$ .

With unfavourable conditions the tolerance may deteriorate by 0.10 mm/m for distances between 10 m to 30 m, by 0.20 mm/m between 30 m and 100 m and by 0.30 mm/m for distances above 100 m.

\*\*\*\* after user calibration. Additional angle related deviation of  $+/-0.01^{\circ}$  per degree up to  $+/-45^{\circ}$  in each quadrant. Applies at room temperature. For the whole operating temperature range the maximum deviation increases by  $+/-0.1^{\circ}$ .

- At a recommended storage temperature of -20°C to +30°C (-4°F to +86°F), batteries containing a 50% to 100% charge can be stored up to 1 year. After this storage period the batteries must be recharged.
- For accurate indirect results, the use of a tripod is recommended. For accurate tilt measurements a transverse tilt should be avoided.

## Message Codes EN

Functions Distance measuring yes Min/Max measuring yes Permanent measuring yes Stake-out yes Addition/Subtraction yes Area yes Triangle area yes Volume yes **Trapezium** yes Painter function (area with partial yes measurem.) **Pythagoras** 2-point, 3-point Smart Horizontal Mode / yes Indirect height Height-profile measurement yes Level yes Sloped objects yes Height tracking yes Memory yes Веер yes Illuminated colour display yes 4x zoom, OV Pointfinder (Viewscreen) Bluetooth® Smart yes Personalized Favorites yes Timer yes Calculator yes Photo/Screenshot yes Compass yes Gallery with USB download yes Diameter yes Width yes Area from Photo yes Smart Base yes Pointdata transmission yes Point to point function /distance yes Smart Angle yes Smart Area yes **DXF** Data capture yes

If the message **Error** does not disappear after switching on the device repeatedly, contact the dealer.

If the message **InFo** appears with a number, press the Clear button and observe the following instructions:

| Cause                                                   | Correction                                                                                                    |
|---------------------------------------------------------|----------------------------------------------------------------------------------------------------|
| Transverse tilt greater than 10°                        | Hold the instrument without any transverse tilt.                                                                                                    |
| Calibration mistake                                     | Make sure, the device is<br>placed on a absolutely hori-<br>zontal and flat surface.<br>Repeat the calibration<br>procedure. If the mistake still<br>occurs, contact your dealer.                |
| Calculation error                                       | Perform measurement again.                                                                                                    |
| Data transfer error                                     | Repeat procedure.                                                                                                    |
| Temperature too<br>high                                 | Let device cool down.                                                                                                    |
| Temperature too low                                     | Warm device up.                                                                                                    |
| Received signal too<br>weak, measuring<br>time too long | Change target surface (e.g. white paper).                                                                                                    |
| Received signal too<br>high                             | Change target surface (e.g. white paper).                                                                                                    |
|                                                         | greater than 10°  Calibration mistake  Calculation error  Data transfer error  Temperature too high  Temperature too low  Received signal too weak, measuring time too long  Received signal too |

| No. | Cause                                                          | Correction                                                                                                   |
|-----|----------------------------------------------------------------|----------------------------------------------------------------------------------------------------|
| 258 | Measurement outside of measuring range                         | Correct range.                                                                                               |
| 260 | Laser beam inter-<br>rupted                                    | Repeat measurement.                                                                                          |
| 300 | Smart Base not folded out                                      | Fold out Smart Base.                                                                                         |
| 301 | Device was moved,<br>levelling not valid any<br>more           | Perform levelling again.<br>Measuring with invalid<br>levelling is possible, but it<br>affects the accuracy. |
| 302 | «Point data transmis-<br>sion» is selected, but<br>WLAN is off | Switch on WLAN.                                                                                              |
| 340 | WLAN: Data transfer error                                      | Repeat procedure.                                                                                            |
| 341 | Authentication Error                                           | Use correct password.                                                                                        |

### Care

- Clean the device with a damp, soft cloth.
- Never immerse the device in water.
- Never use aggressive cleaning agents or solvents.

# Warranty under PROTECT by Leica Geosystems

#### Lifetime Manufacturer's Warranty

Warranty coverage for the entire usage time of the product under PROTECT according to Leica Geosystems International Limited Warranty and PROTECT General Terms & Conditions set out under www.leica-geosystems.com/protect. Free of charge repair or replacement of all products or any parts under PROTECT that suffer defects as a result of faults in materials or workmanship.

#### 3 Years No Cost

**Warranty** 

Additional services should the product under PROTECT become defective and require servicing under normal conditions of use, as described in the user manual, at no additional charge.

To receive the "3 years No Cost" period, the product under PROTECT must be registered at http://myworld.leica-geosystems.com within 8 weeks of the purchase date. If the product under PROTECT is not registered, a "2 years No Cost" period applies.

The person responsible for the instrument must ensure that all users understand these directions and adhere to them.

### Areas of responsibility

## Responsibilities of the manufacturer of the original equipment:

Leica Geosystems AG Heinrich-Wild-Strasse CH-9435 Heerbrugg

Internet: www.disto.com

The company above is responsible for supplying the product, including the User Manual in a completely safe condition.

The company above is not responsible for third party accessories.

## Responsibilities of the person in charge of the instrument:

- To understand the safety instructions on the product and the instructions in the User Manual.
- To be familiar with local safety regulations relating to accident prevention.
- Always prevent access to the product by unauthorised personnel.

#### Permitted use

- Measuring distances
- Tilt measurement
- Data transfer with Bluetooth® / WLAN

#### **Prohibited use**

- Using the product without instruction
- Using outside the stated limits
- Deactivation of safety systems and removal of explanatory and hazard labels
- Opening of the equipment by using tools (screwdrivers, etc.)
- Carrying out modification or conversion of the product
- Use of accessories from other manufacturers without express approval
- Deliberate dazzling of third parties; also in the dark
- Inadequate safeguards at the surveying site (e.g. when measuring on roads, construction sites, etc.)
- Deliberate or irresponsible behaviour on scaffolding, when using ladders, when measuring near machines which are running or near parts of machines or installations which are unprotected
- · Aiming directly in the sun

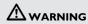

Watch out for erroneous measurements if the instrument is defective or if it has been dropped or has been misused or modified. Carry out periodic test measurements.

Particularly after the instrument has been subject to abnormal use, and before, during and after important measurements.

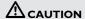

Never attempt to repair the product yourself. In case of damage, contact a local dealer.

## **M**WARNING

Changes or modifications not expressly approved could void the user's authority to operate the equipment.

#### Limits of use

Refer to section "Technical data".
The device is designed for use in areas permanently habitable by humans. Do not use the product in explosion hazardous areas or in aggressive environments.

### **Disposal**

## **A**CAUTION

Flat batteries must not be disposed of with household waste. Care for the environment and take them to the collection points provided in accordance with national or local regulations.

The product must not be disposed with household waste.

Dispose of the product appropriately in accordance with the national regulations in force in your country.

Adhere to the national and country specific regulations.

Product specific treatment and waste management can be downloaded from our homepage.

# **Electromagnetic Compatibility** (EMC)

## **MARNING**

The device conforms to the most stringent requirements of the relevant standards and regulations.

Yet, the possibility of causing interference in other devices cannot be totally excluded.

# FCC statement (applicable in U.S.)

This equipment has been tested and found to comply with the limits for a Class B digital device, pursuant to part 15 of the FCC Rules. These limits are designed to provide reasonable protection against harmful interference in a residential installation. This equipment generates, uses and can radiate radio frequency energy and, if not installed and used in accordance with the instructions, may cause harmful interference to radio communications.

However, there is no guarantee that interference will not occur in a particular installation. If this equipment does cause harmful interference to radio or television reception, which can be determined by turning the equipment off and on, the user is encouraged to try to correct the interference by one or more of the following measures:

- Reorient or relocate the receiving antenna.
- Increase the separation between the equipment and receiver.
- Connect the equipment into an outlet on a circuit different from that to which the receiver is connected.
- Consult the dealer or an experienced radio/TV technician for help.

Safety Instructions EN

This device complies with part 15 of the FCC Rules. Operation is subject to the following two conditions:

- This device may not cause harmful interference, and
- this device must accept any interference received, including interference that may cause undesired operation.

This device complies with Industry Canada license-exempt RSS standard(s). Operation is subject to the following two conditions:

- This device may not cause interference and
- this device must accept any interference, including interference that may cause undesired operation of the device.

### **Safety Instructions**

## Use of the product with Bluetooth®

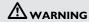

Electromagnetic radiation can cause disturbances in other equipment, in installations (e.g. medical ones such as pacemakers or hearing aids) and in aircraft. It can also affect humans and animals.

#### **Precautions:**

Athough this product conforms to the most stringent standards and regulations, the possibility of harm to people and animals cannot totally excluded.

- Do not use the product near petrol stations, chemical plants, in areas with a potentially explosive atmosphere and where blasting takes place.
- Do not use the product near medical equipment.
- Do not use the product in airplanes.
- Do not use the product near your body for extended periods.

#### Laser classification

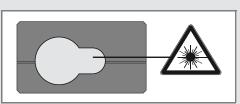

The device produces visible laser beams, which are emitted from the instrument: It is a Class 2 laser product in accordance with:

• IEC60825-1 : 2014 "Radiation safety of laser products"

#### **Laser Class 2 products:**

Do not stare into the laser beam or direct it towards other people unnecessarily. Eye protection is normally afforded by aversion responses including the blink reflex.

## **M**WARNING

Looking directly into the beam with optical aids (e.g. binoculars, telescopes) can be hazardous.

## **A**CAUTION

Looking into the laser beam may be hazardous to the eyes.

| Description                                     | Value           |
|-------------------------------------------------|-----------------|
| Wavelength                                      | 620 - 690 nm    |
| Maximum radiant output power for classification | 0.95 mW         |
| Pulse repetition frequency                      | 320 MHz         |
| Pulse duration                                  | > 400 ps        |
| Beam divergence                                 | 0.16 x 0.6 mrad |

### Labelling

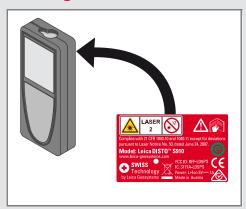

Subject to change (drawings, descriptions and technical data) without prior notice.

Leica Geosystems AG, Heerbrugg, Switzerland has been certified as being equipped with a quality system which meets the International Standards of Quality Management and Quality Systems (ISO standard 9001) and Environmental Management Systems (ISO standard 14001).

Copyright Leica Geosystems AG, Heerbrugg, Switzerland 2015 Original text (808167a EN)

- when it has to be **right** 

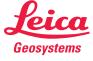